AIM Infotech

## Noble M400 with ECU MBE 975D

#### Release 1.03

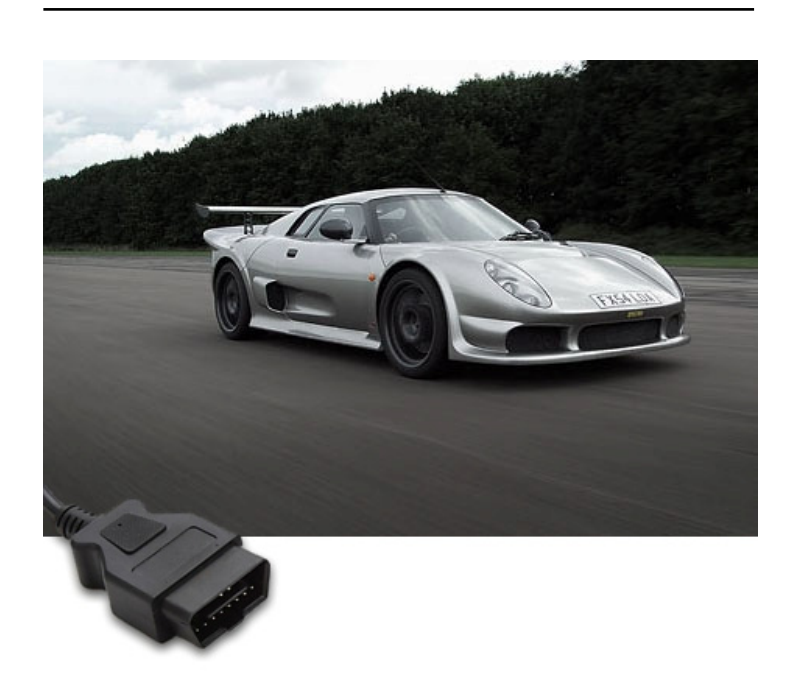

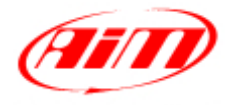

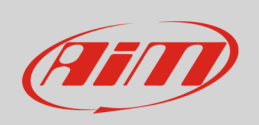

This tutorial explains how to connect Noble M400 to AiM devices using the CAN Bus. This car is equipped with MBE 975D as stock ECU. For any further information concerning ECU firmware / software settings and/or upgrading it is always recommended to address to the ECU dealer.

# 1 Wiring connection

MBE 975D features a bus communication protocol based on CAN on the OBDII connector. OBDII port is on the right side of the car (rear) as shown here below.

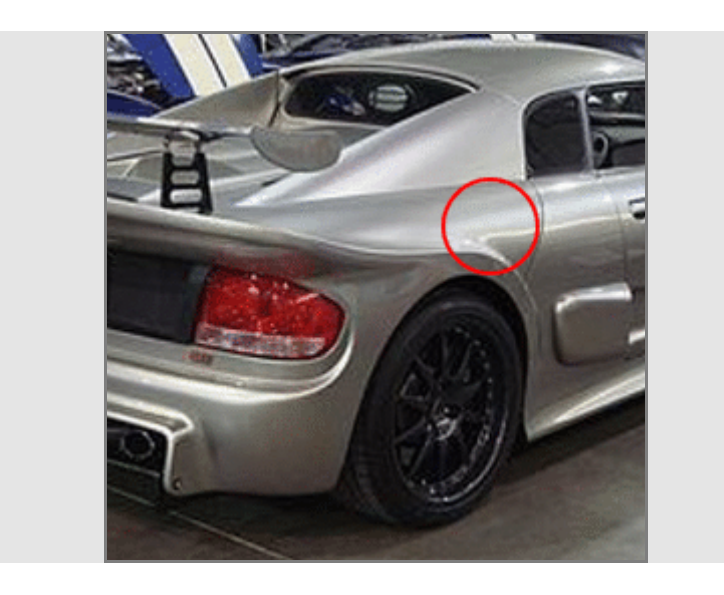

To reach the connector you have to remove the chassis as shown here below.

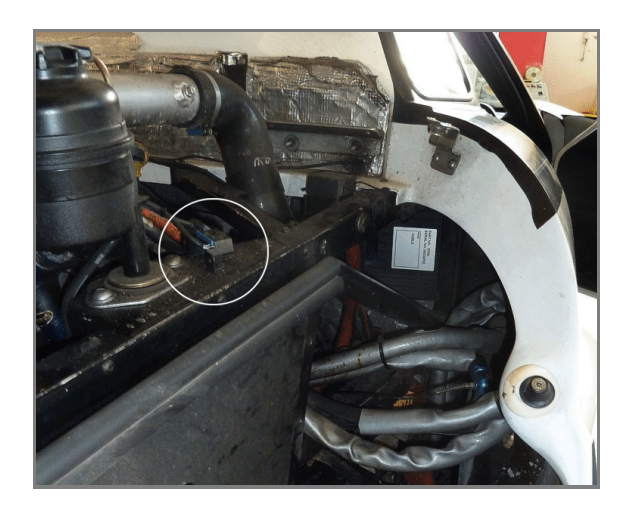

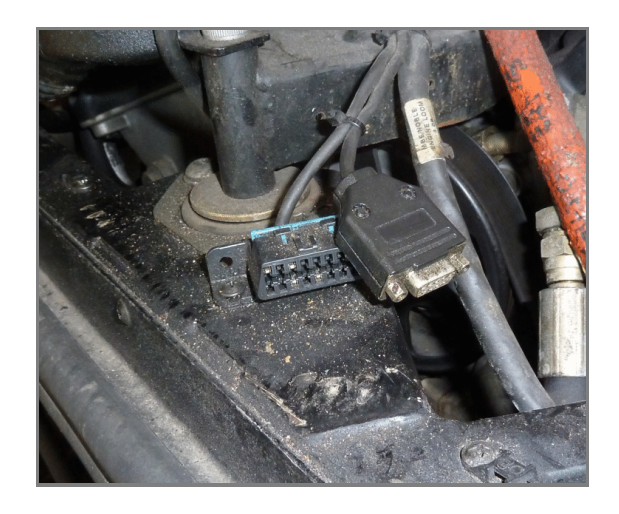

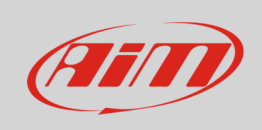

OBDII connector pinout as well as connection table are shown here below.

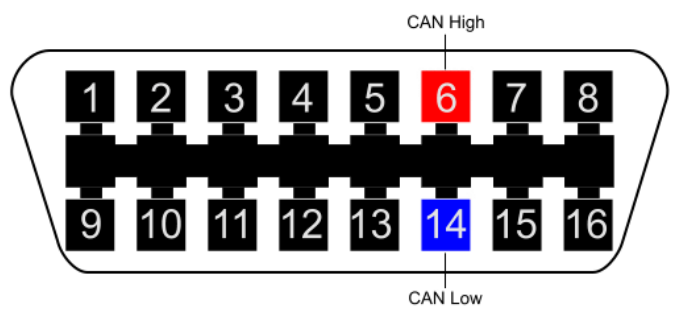

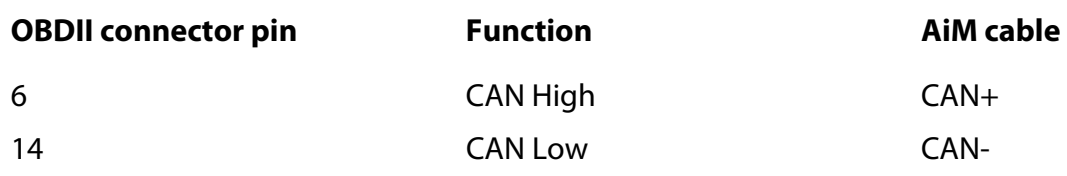

## 2 AiM device configuration

Before connecting the ECU to AiM device set this up using AiM Race Studio software. The parameters to select in the device configuration are:

- select ECU manufacturer "NOBLE"
- ECU Model "ECU\_MBE\_975D";

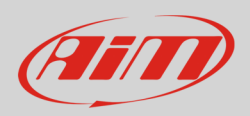

## 3 Available channels

Channels received by AIM loggers connected to "Nobel" "ECU\_MBE:975D" protocol are:

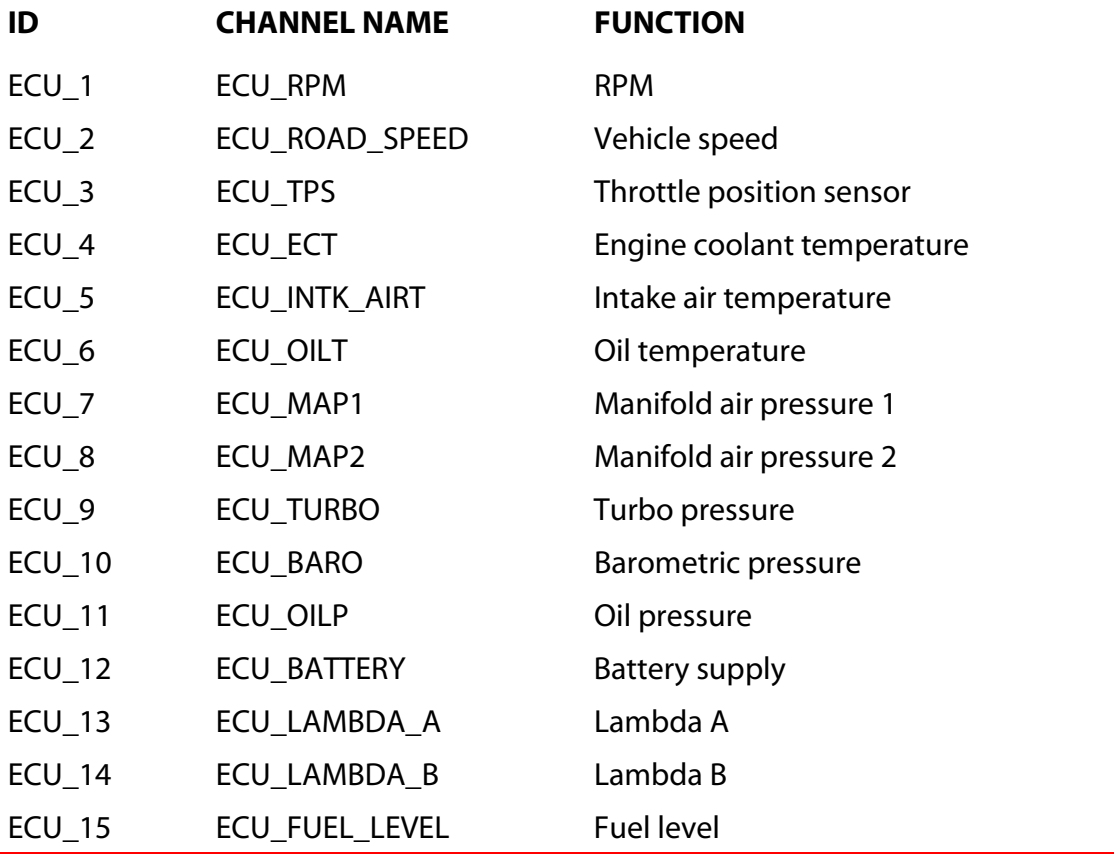

**Technical note**: not all data channels outlined in the ECU template are validated for each manufacturer model or variant; some of the outlined channels are model and year specific and therefore may not be applicable.